#### MANUAL VERSIÓN / 2021

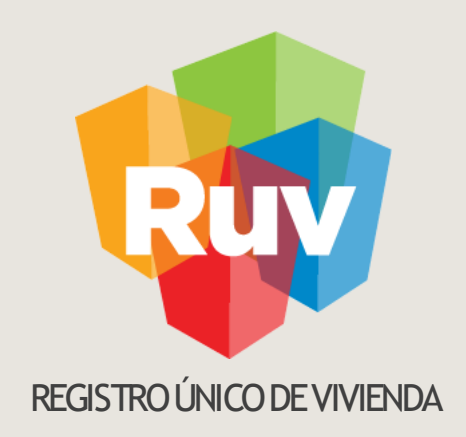

# VENTANILLA ÚNICA

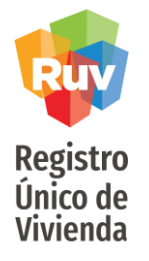

## **INTRODUCCIÓN**

Registro de usuarios operadores y administrador VU

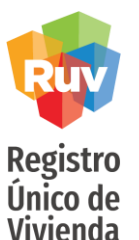

El sitio de Internet portal.ruv.org.mx es el medio de acceso a la Ventanilla Únicaa en la opción Sistema RUV

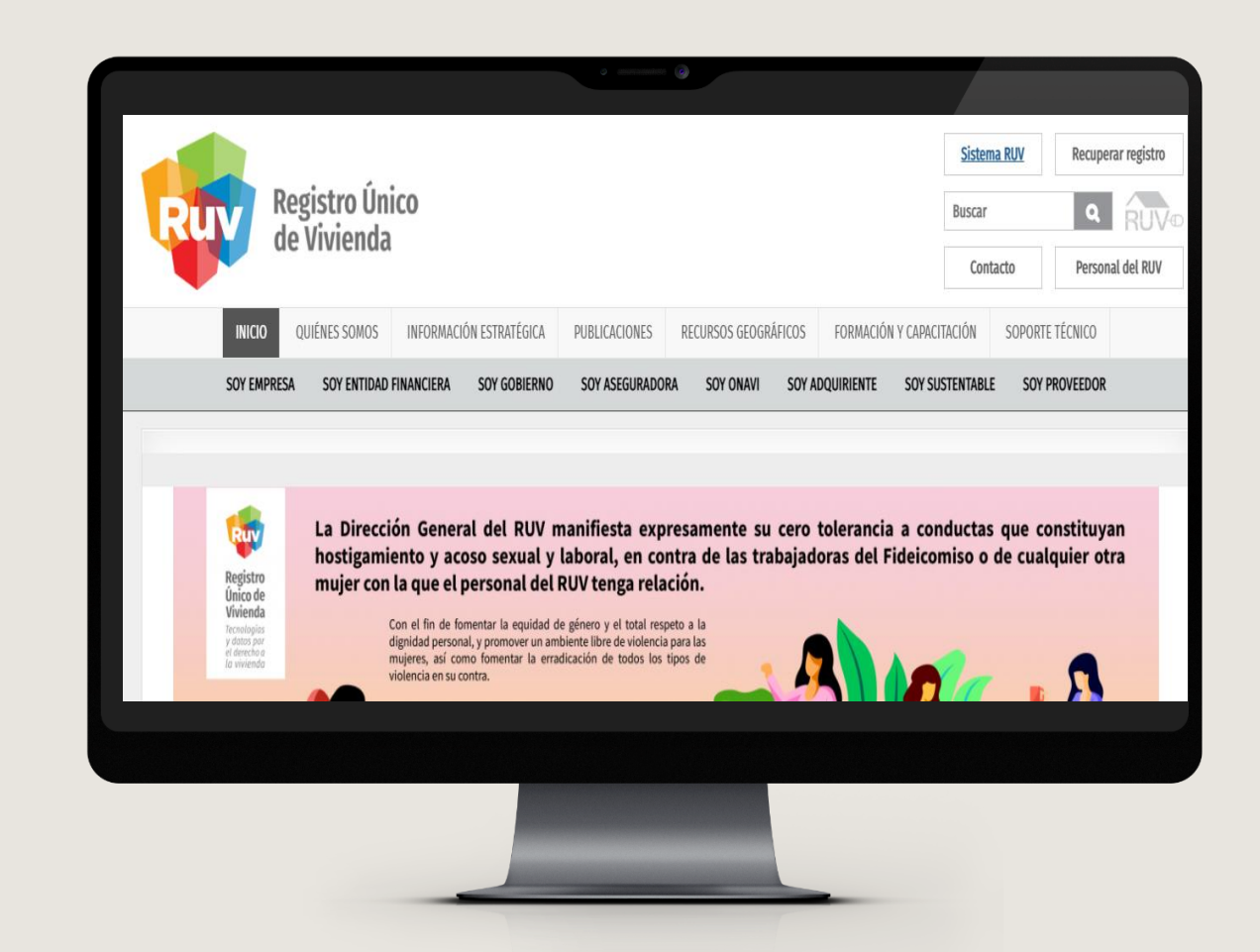

Registro<br>Único de<br>Vivienda

Deberá ingresar con usuario y contraseña RUV.

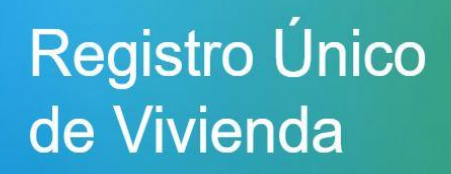

© Derechos reservados RUV 2021 Contáctenos: 01 (800) 0077 RUV o al correo electrónico: soporte@ruv.org.mx

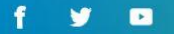

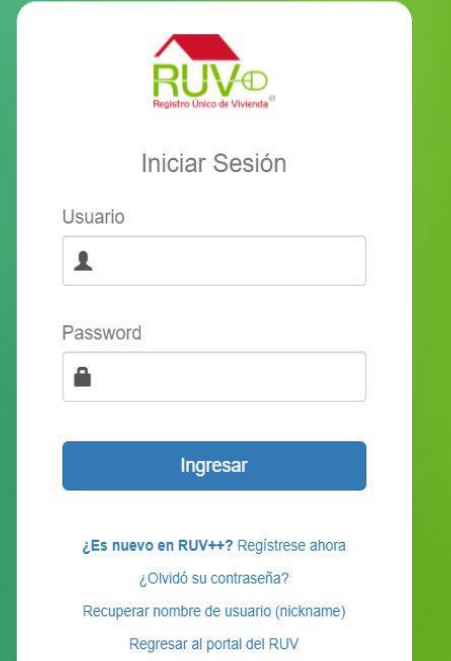

#### **ADMINISTRAR USUARIOS**

Una vez realizado el registro de Ayuntamiento ventanilla única es necesario realizar el alta de usuarios.

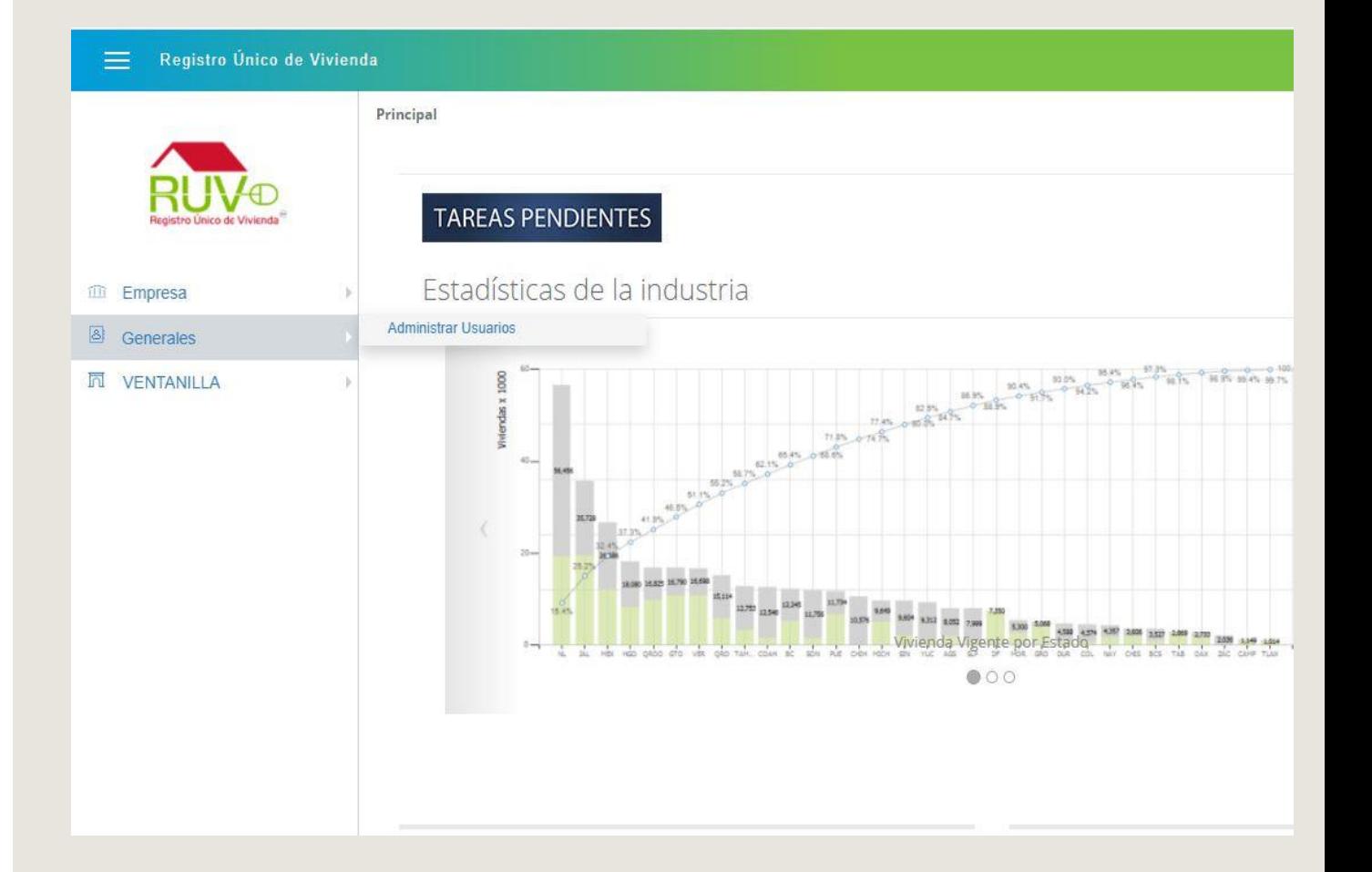

con correo

usuarios.

usuario.

electrónico y

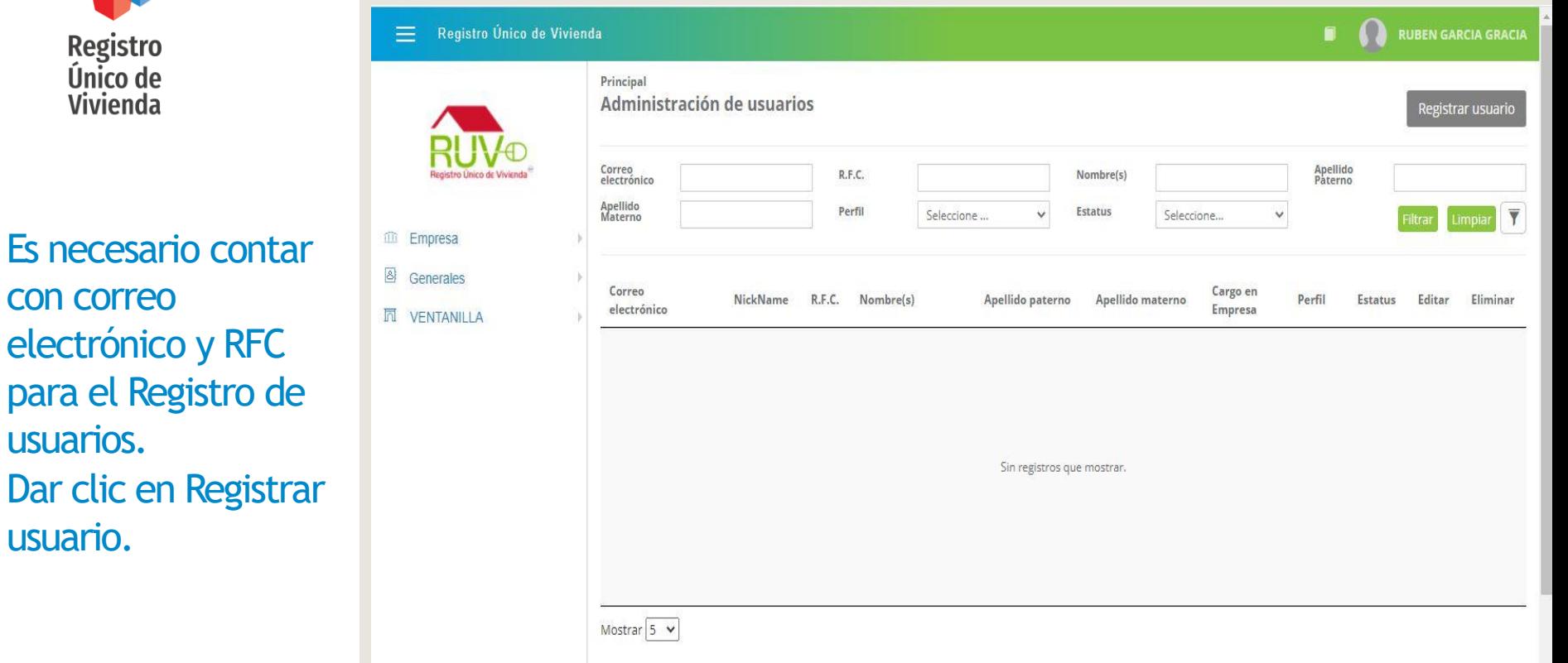

Registrar Usuarios Ventanilla

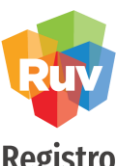

**Registro** Único de Vivienda

Se deberá ingresar toda la información correspondiente del usuario y asimismo se deberá elegir el perfil que éste tendrá en el sistema RUV. Posteriormente dar clic en Continuar.

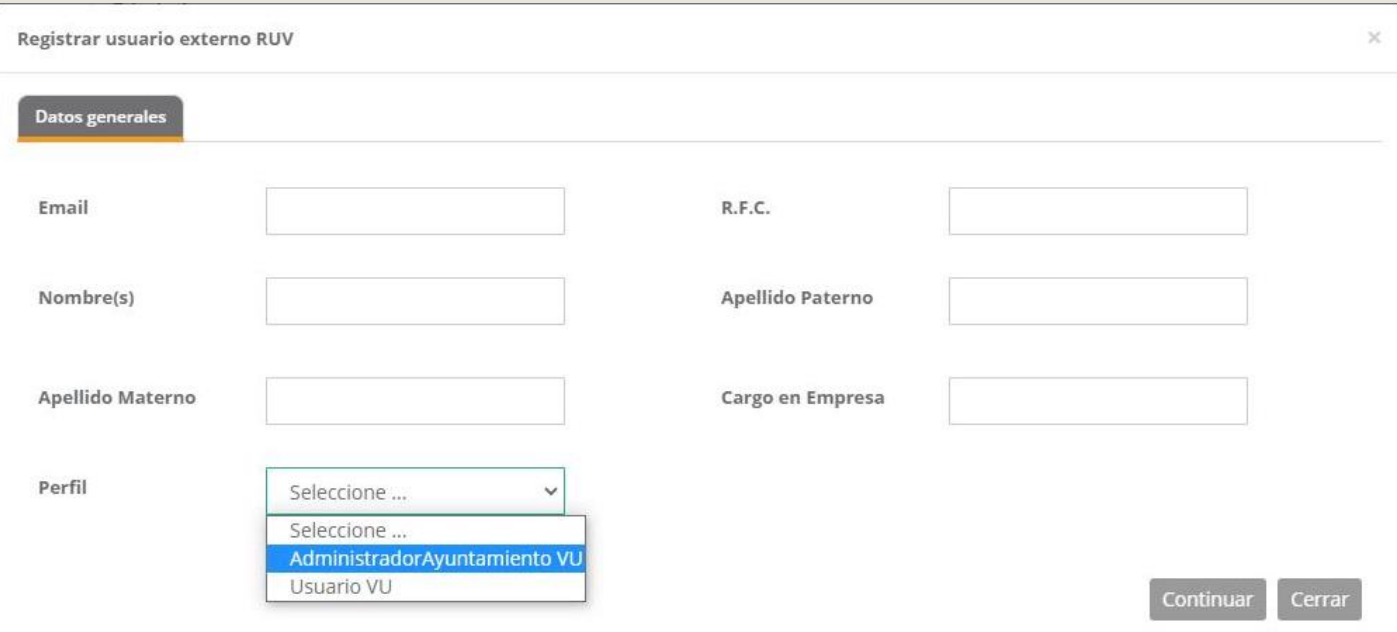

#### Registrar Usuarios Ventanillas

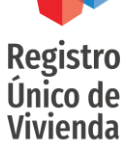

Posteriormente en la opción "Permisos" se deberán otorgar los permisos que tendrá dentro del Ayuntamiento Ventanilla única. Es indispensable que el administrador tenga habilitada la opción de "Administrar usuarios"

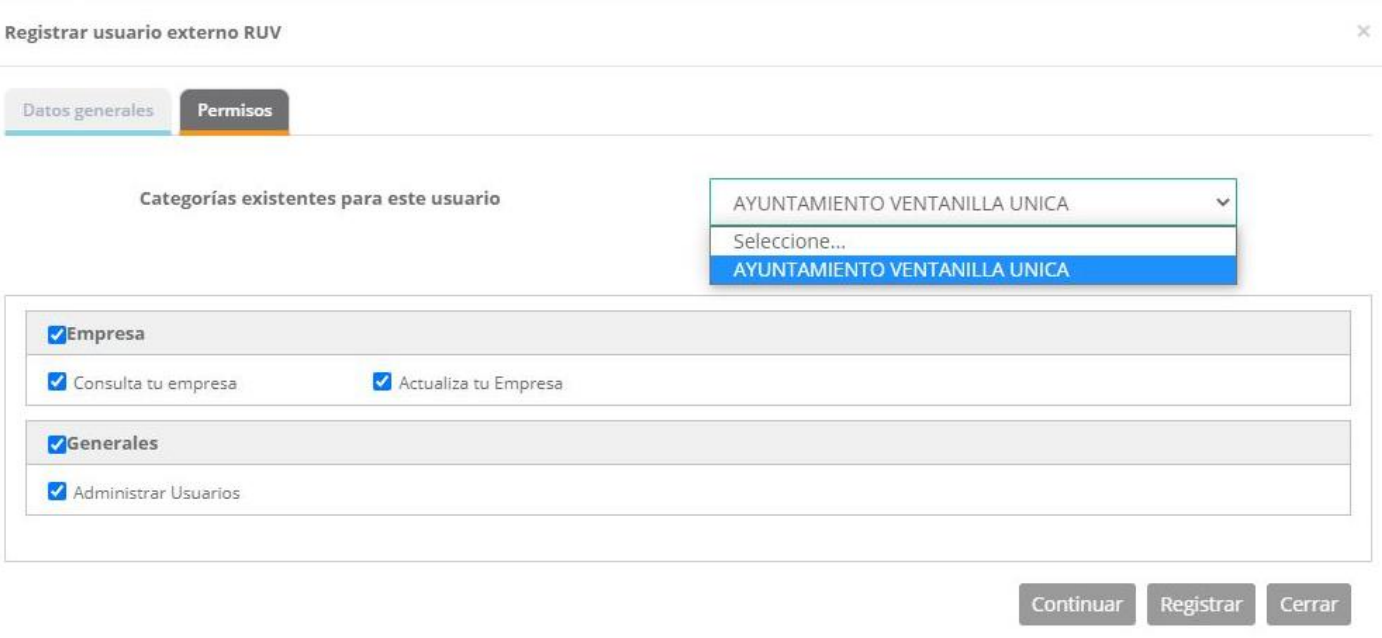

Registro<br>Único de<br>Vivienda

### Registrar Usuarios Ventanillas

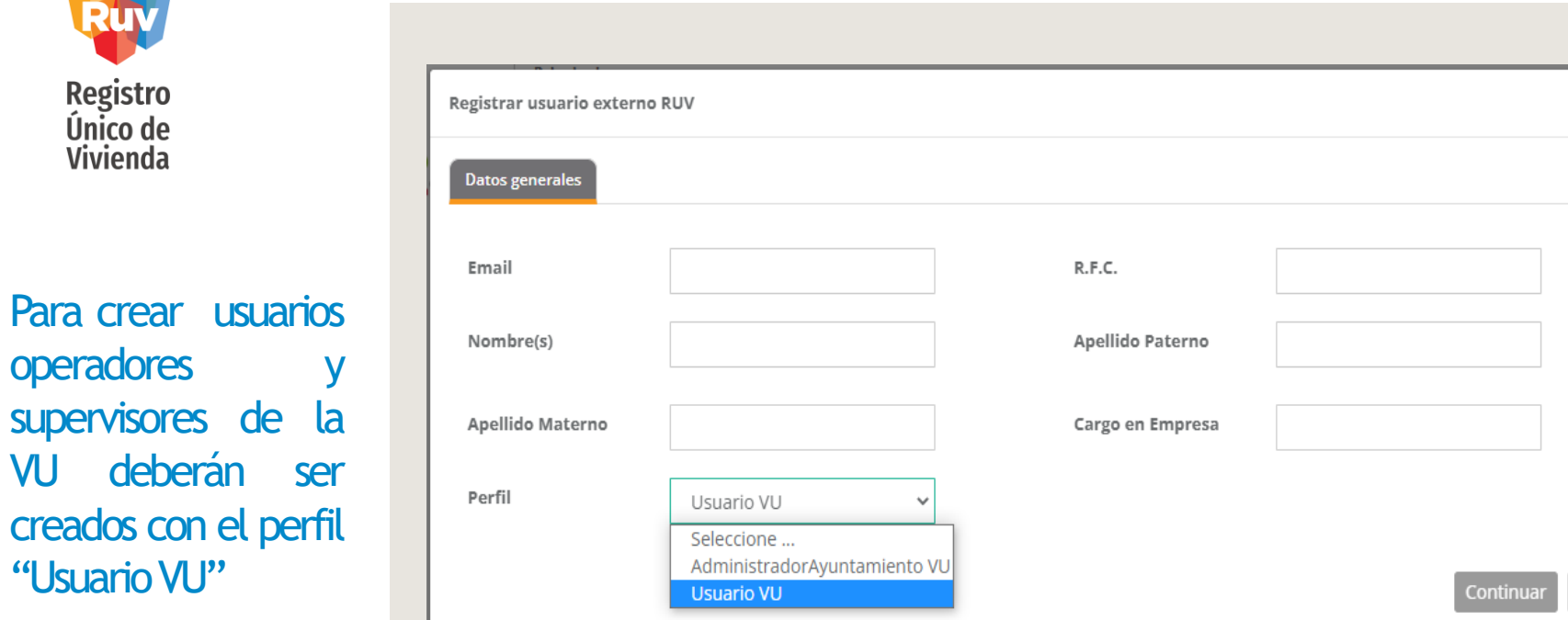

Cerrar

 $\times$ 

Registrar Usuarios Ventanillas

**Registro** Único de Vivienda

Posteriormente en la opción "Permisos" se deberán otorgar los permisos que tendrá dentro del Ayuntamiento Ventanilla única. Para el caso de operadores y supervisores solo tendrá los permisos de "Consulta de empresa".

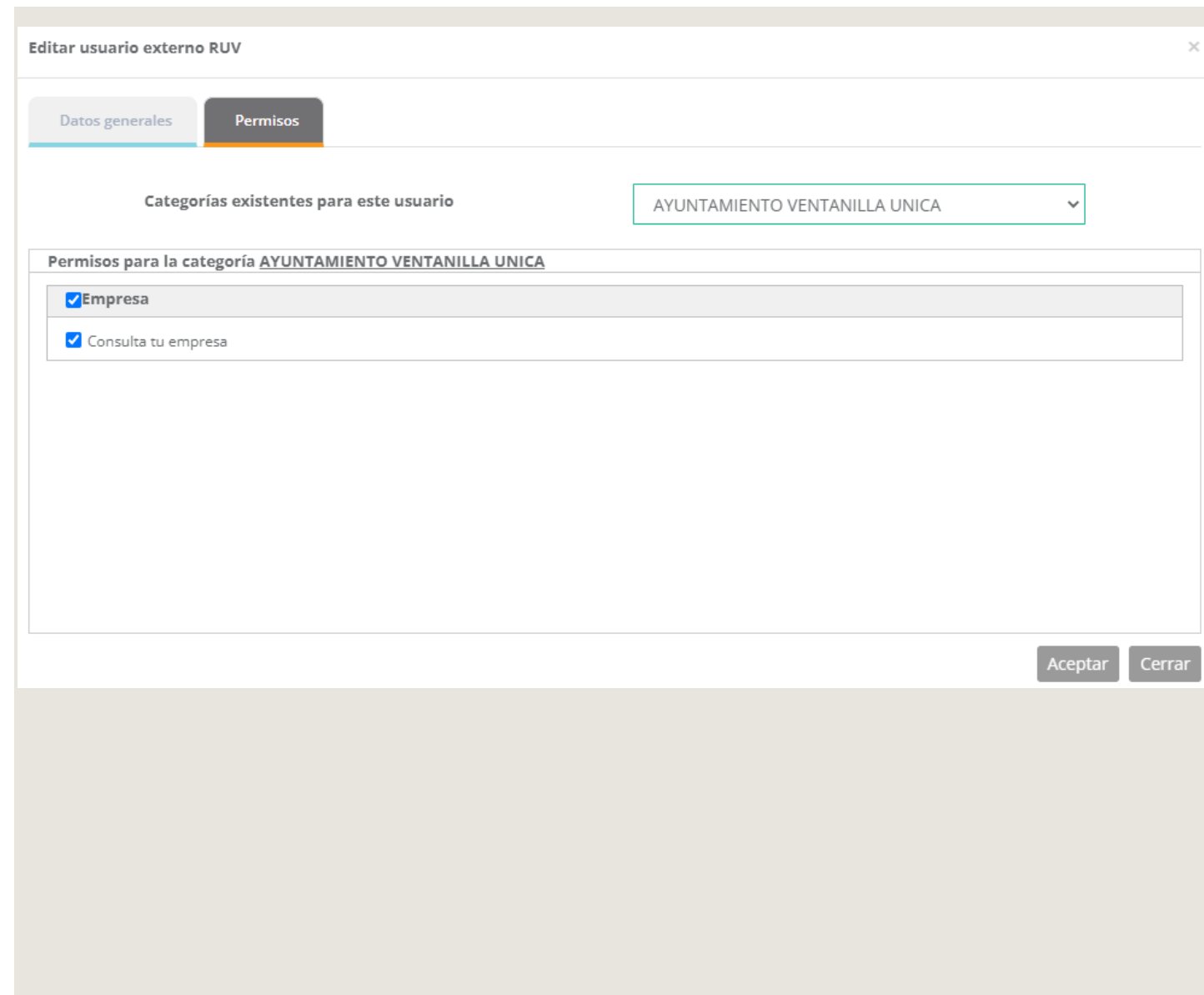